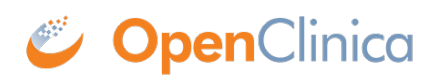

### **5.2 Permissions for User Roles and Types**

The OpenClinica features you can access depend on your User Type and Role. When your User Type or Role does not have permission for a module or feature, OpenClinica does not present it as an option. If you are trying to use a module or feature in OpenClinica but cannot find it where the User Documentation indicates it should be, it's probably because your User Role or Type does not have permission for it.

To see the modules and main features that a User Role has permissions for, refer to the table in [Summary of Features Available to User Roles](https://docs.openclinica.com/3.1/openclinica-user-guide/overview-user-types-and-roles/actionsbuttons-allowed-user-role#content-title-5171) or view the [User Matrix.](https://docs.openclinica.com/3.1/manage-users/user-matrix)

To see which users have permission to use a module, and to see further restrictions of features within a module, see the section for that module on this page.

Approved for publication by Ben Baumann. Signed on 2014-03-24 8:45AM

Not valid unless obtained from the OpenClinica document management system on the day of use.

### **5.2.1 Summary of Features Available to User Roles**

The following tables summarize the modules and features available to each of the User Roles at the Study and Site levels.

#### **Summary of Available Modules and Features for User Roles at the Study Level**

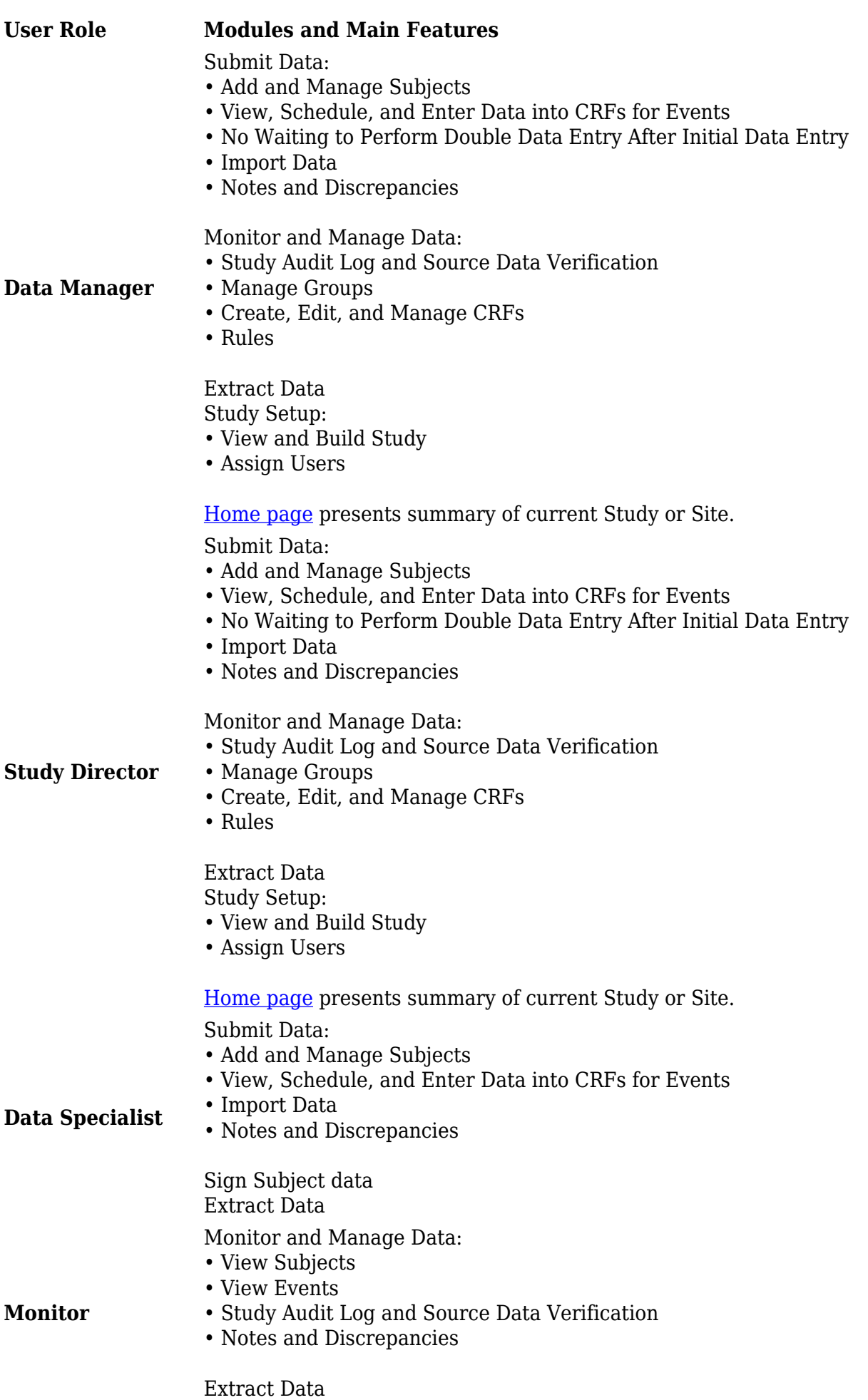

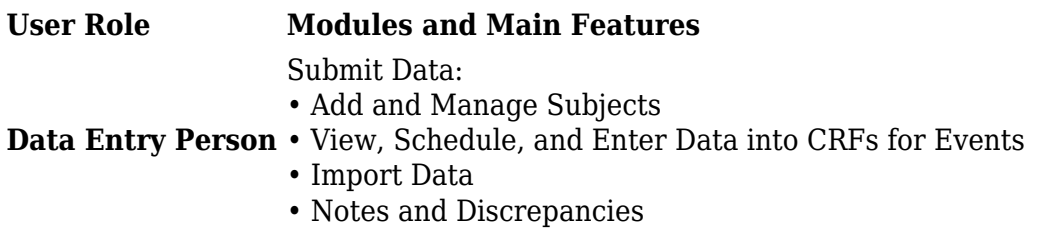

#### **Summary of Available Modules and Features for User Roles at the Site Level**

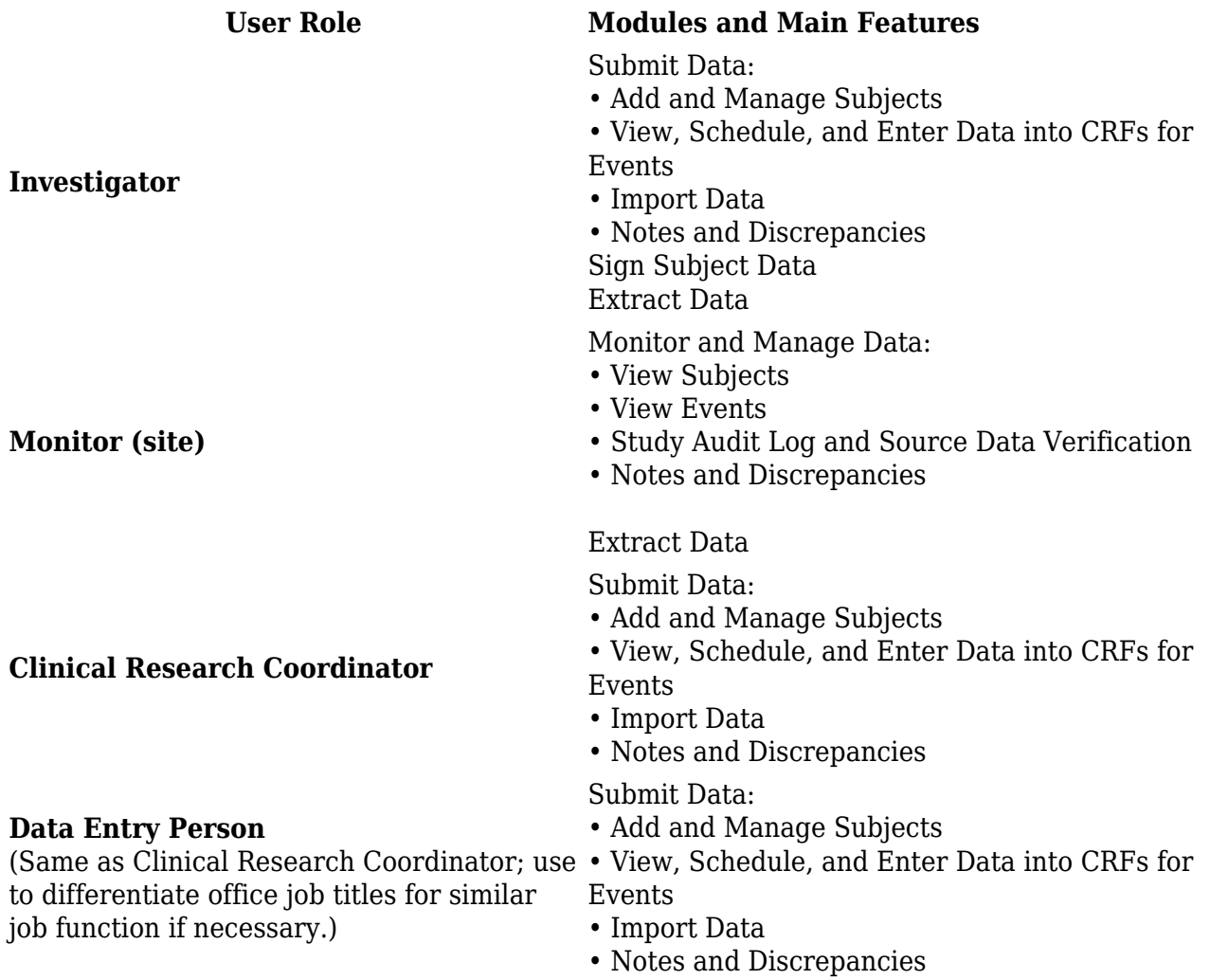

### **5.2.2 Submit Data Module - Permissions**

To access the Submit Data module, your User Role cannot be Monitor. Restricted features in the Submit Data Module for other User Roles are listed here.

#### **Subject Features**

- To remove a Subject from a Study or Site or to restore a Study Subject, your User Role cannot be Data Entry Person or Clinical Research Coordinator.
- To assign a Subject to another Site within the Study, your User Role must be Data Manager or Study Director.

#### **Signing Events and Subject Casebooks**

To sign a Study Event or a Subject casebook, your User Role must be Investigator or Data Specialist.

#### **CRF Data and Event Features**

- To remove and restore Study Event CRFs, remove and restore Study Events, or delete Study Events, your User Role must be Study Director or Data Manager.
- To delete Study Event CRFs, your User Type must be "business administrator" or "technical administrator."
- To set Study Event Status to "locked," your User Role must be Data Manager or Study Director, or your User Type must be "business administrator" or "technical administrator."

### **Notes and Discrepancies Features**

To set the status of a Discrepancy Note to "closed," your Role must by Data Manager, Study Director, or Monitor.

For information about features in the module, see [Submit Data](https://docs.openclinica.com/3.1/openclinica-user-guide/submit-data-module-overview).

### **5.2.3 Monitor and Manage Data Module - Permissions**

To access the monitoring features in the Monitor and Manage Data module, your User Role must be Monitor, Data Manager, or Study Director. For information about features in the module, see [Monitor and Manage Data](https://docs.openclinica.com/3.1/openclinica-user-guide/monitor-and-manage-data).

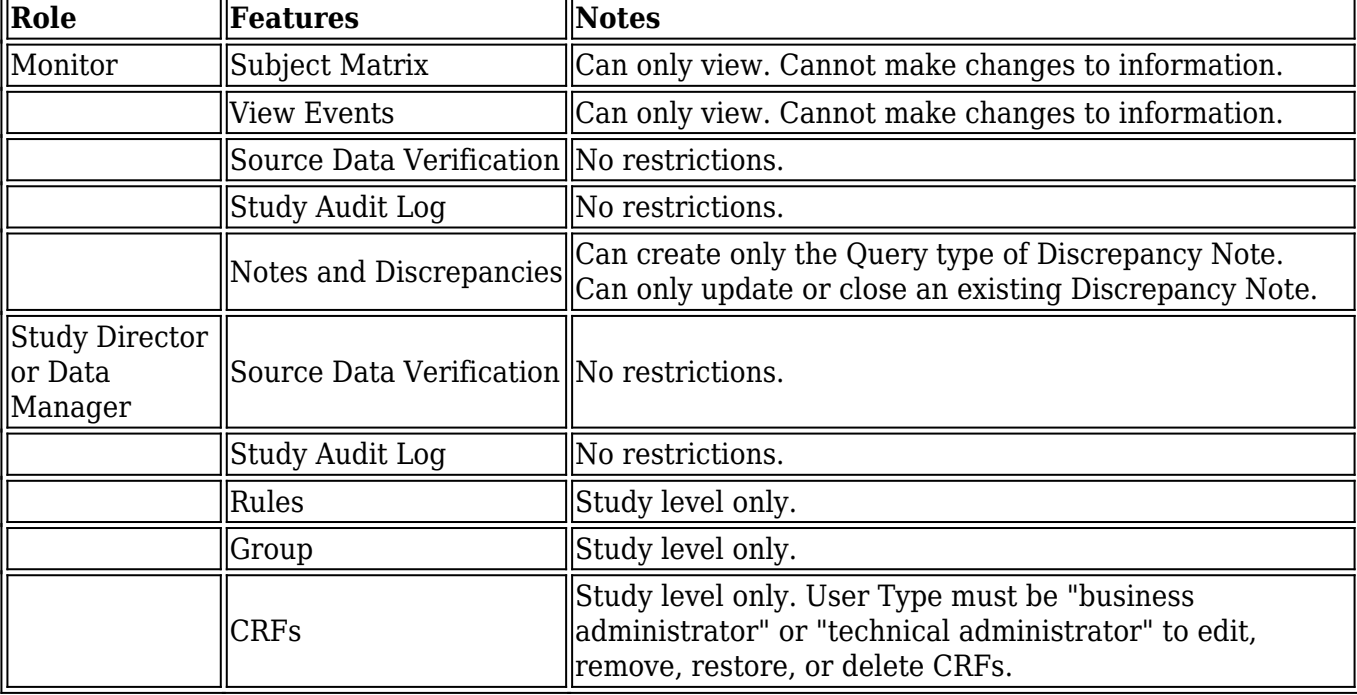

The features within the module that you can access depend on your User Role and User Type:

### **5.2.4 Extract Data Module - Permissions**

To access the Extract Data module, your User Role cannot be Data Entry Person or Clinical Research Coordinator. Other restricted features in the Extract Data are listed here:

- To remove or restore dataset definitions you created, your User Role must be Data Manager.
- To remove or restore dataset definitions you did not create, your User Type must be "business administrator" or "technical administrator."

For information about features in the module, see [Extract Data](https://docs.openclinica.com/3.1/openclinica-user-guide).

# **5.2.5 Study Setup Module - Permissions**

To access the Study Setup module, your User Role must be Data Manager or Study Director.

Only users whose User Type is "business administrator" or "technical administrator" can edit, remove, restore, or delete CRFs.

For information about features in the module, see [Study Setup](https://docs.openclinica.com/3.1/study-setup).

### **5.2.6 Administration Module - Permissions**

To access the Administration module, your User Type must be "business administrator" or "technical administrator." You can access all the features in the Administration module no matter what your user Role is. For more about Administration module permissions, see [User Types](https://docs.openclinica.com/3.1/openclinica-user-guide/overview-user-types-and-roles#content-title-5169).

For information about features in the module, see [Administration](https://docs.openclinica.com/3.1/brief-overview).

# **5.2.7 Module for Other Features - Permissions**

No features in the Other module are restricted based on User Role or Type. All users can change their own profile and log out.

For information about the features in the module, see [Getting Started with OpenClinica](https://docs.openclinica.com/3.1/openclinica-user-guide/working-openclinica).